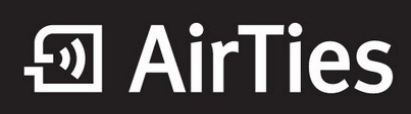

## **DMZ**

Değerli Müşterimiz,

Arındırılmış bölge anlamına gelen DMZ (DeMilitarized Zone), İnternet'ten erişilmesini istediğiniz yerel bir bilgisayarınızın tüm portlarını açarak sınırsız erişilmesine izin verir.

1. Bilgisayarınızda kullandığınız Web tarayıcı programını (Internet Explorer, Mozilla Firefox vb.) çalıştırınız.

2. Web tarayıcınızın "**Adres**" kısmına cihazınızın Web arayüzünün varsayılan adres olan **[http://192.168.2.1](http://192.168.2.1/)** adresini yazıp "**Enter**" a basınız.

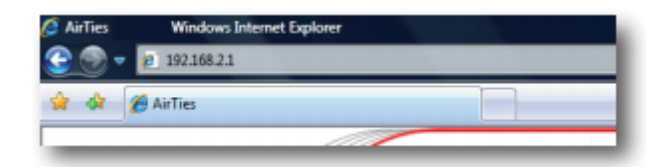

3. Cihazınızın web ara yüzünün "**Giriş Ekranı**" gelecektir. Bu ekranda giriş için şifre isteyen bir iletişim kutusu göreceksiniz. Cihazınızın varsayılan olarak giriş şifresi yoktur. "**Şifre**" alanını boş bırakıp "**Tamam**" tuşuna basarak giriş yapabilirsiniz.

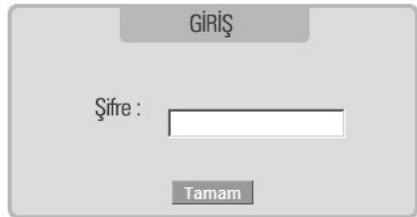

4. Cihazınızın web arayüzünde, "**FIREWALL**" menüsü altında "**DMZ**" alt menüsünü tıklayınız. DMZ, varsayılan olarak devre dışı gelmektedir. Açılan "**DMZ Ayarları**" sayfasında öncelikle "**DMZ'i Etkinleştir**" seçeneğini işaretleyerek DMZ özelliğini aktif hale getiriniz.

Daha sonra, İnternet'ten gelen veriyi yönlendirmek istediğiniz bilgisayarın IP adresini "**Yerel Ağ IP Adresinizi Seçin**" menüsünden seçiniz ya da bu listede olmayan bir IP için, "**Yerel Ağınızdan IP Adresi Yazın**" alanına giriniz.

Böylece İnternet üzerinden cihazınızın WAN IP'sine gönderilen veri paketleri (hangi porttan gelirse gelsin) bilgisayarınıza ulaşır.

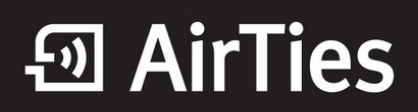

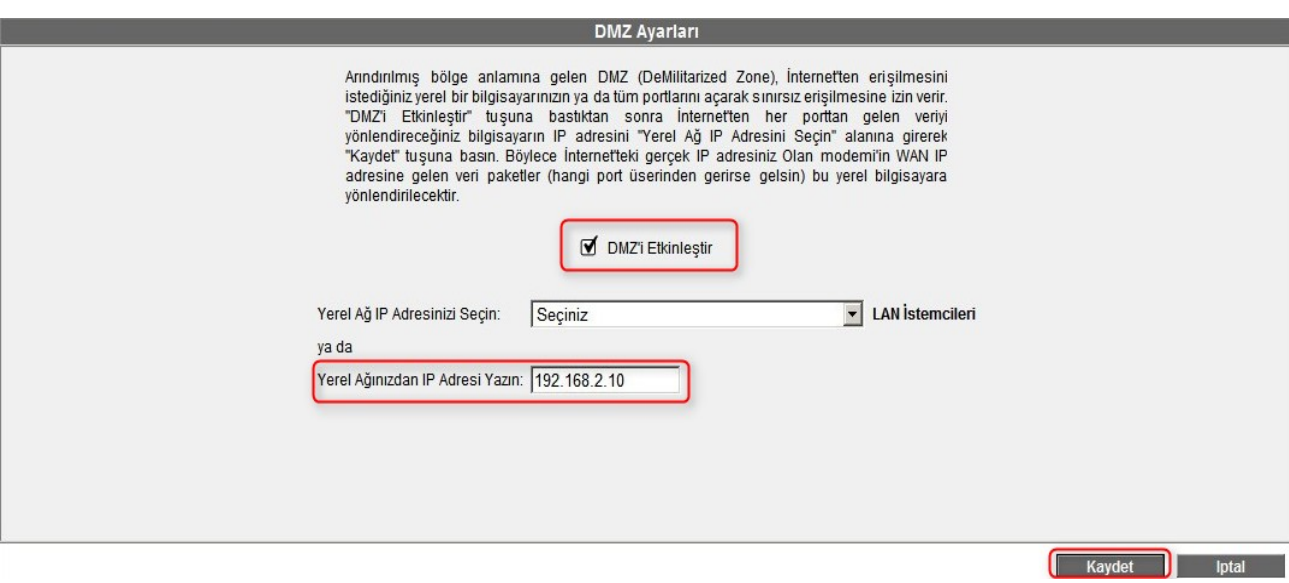

Airties ürünlerini tercih ettiğiniz için teşekkür ederiz.

Saygılarımızla.